# **Application Designer Workplace Framework**

The Natural example library SYSEXNJX provides an example of a workplace built on base of the Application Designer framework. The example can be executed with the following URL:

*http://<host>:<port>/cisnatural/servlet/StartCISPage?PAGEURL=/njxdemos/wpdynworkplace.html*

For information on the Natural versions with which this example is provided, see the section *Support for Special Features*.

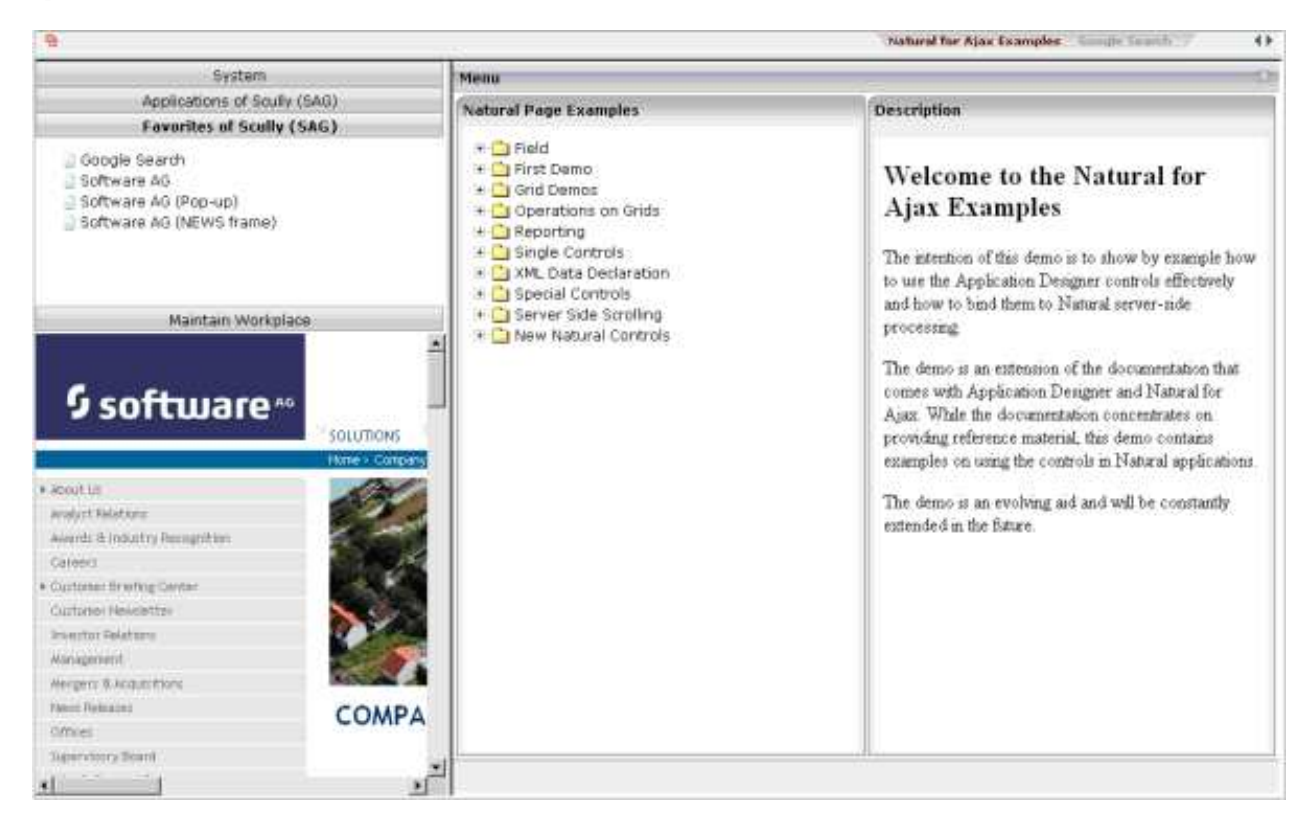

The workplace framework bases on the multi frame page management described in the previous sections. It offers the following:

- flexible arrangement of frames,
- dynamic loading of available functions,
- possibility to change the environment at runtime via specific controls,
- execution of multiple tasks between which the user can switch ("multi document interface").

This chapter covers the following topics:

- [Framework Overview](#page-1-0)
- [Functions Frame: MFWPFUNCTIONS](#page-2-0)
- [Active Functions Frame: MFWPACTIVEFUNCTIONS](#page-3-0)
- [Content Frame: MFWPCONTENT](#page-4-0)
- [Filling the MFWPFUNCTIONS Frame Initially: MFWPBOOTSTRAPINFO](#page-6-0)
- [Session Management inside the Workplace](#page-17-0)  $\bullet$
- [Workplace API for Dynamic Manipulation](#page-18-0)

#### <span id="page-1-0"></span>**Framework Overview**

An Application Designer workplace is a certain arrangement of frames in a multi frame page. Some of the frames have predefined tasks. Have a look at the example workplace in which you can already see the most important frames:

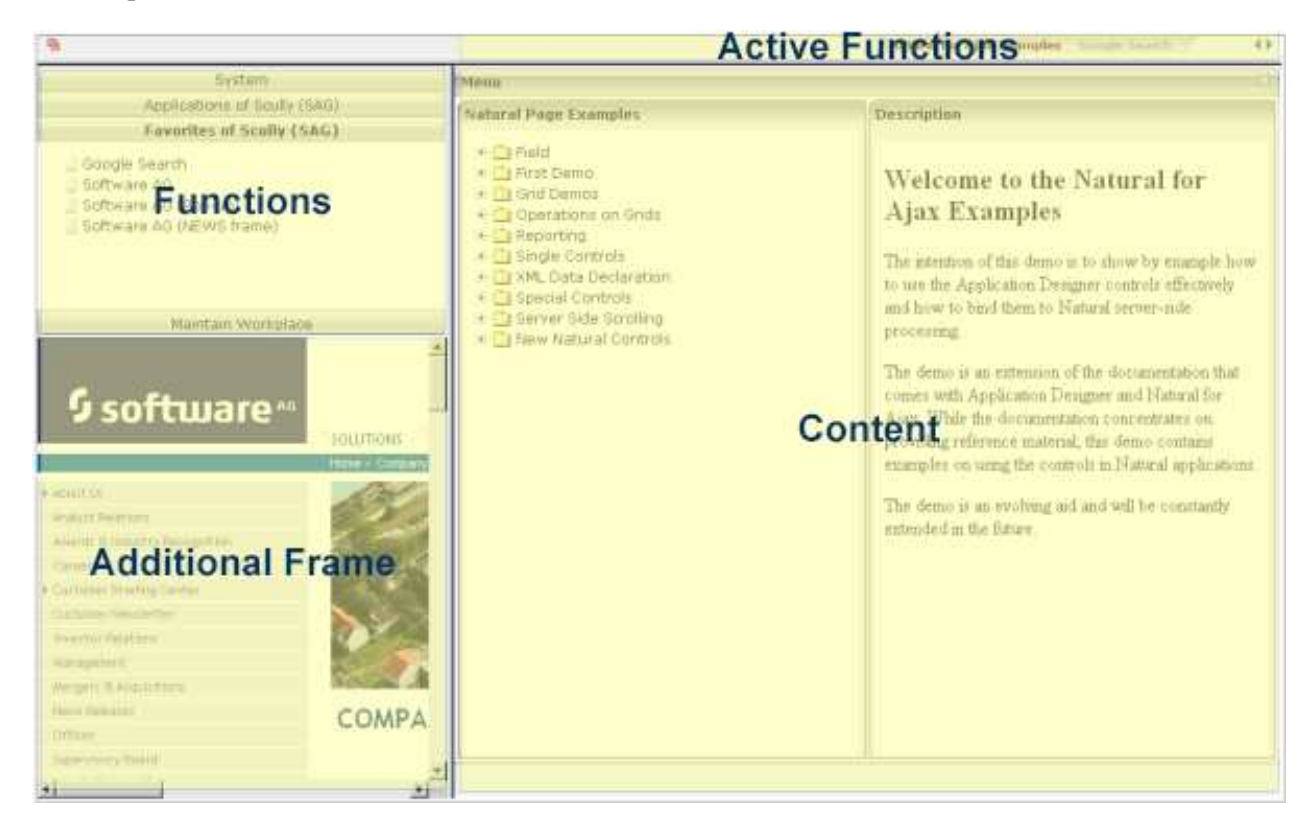

The "Functions" frame contains the available functions that can be chosen and invoked by the user. The "Content" frame contains the page or page sequence that is opened if a function is selected. The "Active Functions" frame shows the functions that were opened by the user and allows the user to navigate between the active functions.

Have a look at the XML layout definitions for this workplace; it defines how the frames are arranged (*../njx<nn>.ear/cisnatural.war/njxdemos/xml/wpdynworkplace.xml*):

```
<?xml version="1.0" encoding="UTF-8"?>
<mfpage separation="rows" sizing="20,*">
     <mfwpactivefunctions resizable="false" withborder="false" scrolling="false" 
                          framestyle="border: 0px solid #000000">
     </mfwpactivefunctions>
```

```
 <mfframeset target="ZZZ" separation="cols" sizing="265,*">
         <mfframeset target="LEFTPART" separation="rows" sizing="*,400" border="true" 
                     framesetstyle="border: 1px solid #808080">
             <mfwpfunctions bootstrapinfourl="/njxdemos/xml/wpdynbootstrapinfo.xml" 
                            serversidescrolling="false" framestyle="border: 1 solid #808080;">
             </mfwpfunctions>
             <mfhtmlframe target="NEWS" url="../njxdemos/html/wpdynhowto.html" 
                     resizable="true" withborder="false" scrolling="true" 
                     framestyle="border: 1px solid #808080">
             </mfhtmlframe>
         </mfframeset>
         <mfwpcontent resizable="true" withborder="true" scrolling="false" 
                      framestyle="border: 1 solid #808080;">
         </mfwpcontent>
     </mfframeset>
</mfpage>
```
You see that there are three special frame controls that are used internally: MFWPFUNCTIONS, MFWPACTIVEFUNCTIONS and MFWPCONTENT. In addition, there is one HTML page arranged below the MFWPFUNCTIONS control.

Let us take a closer look at each of the three workplace frame controls.

#### <span id="page-2-0"></span>**"Functions" Frame: MFWPFUNCTIONS**

This is the frame to hold the available functions to be selected by the user. The control has the following properties:

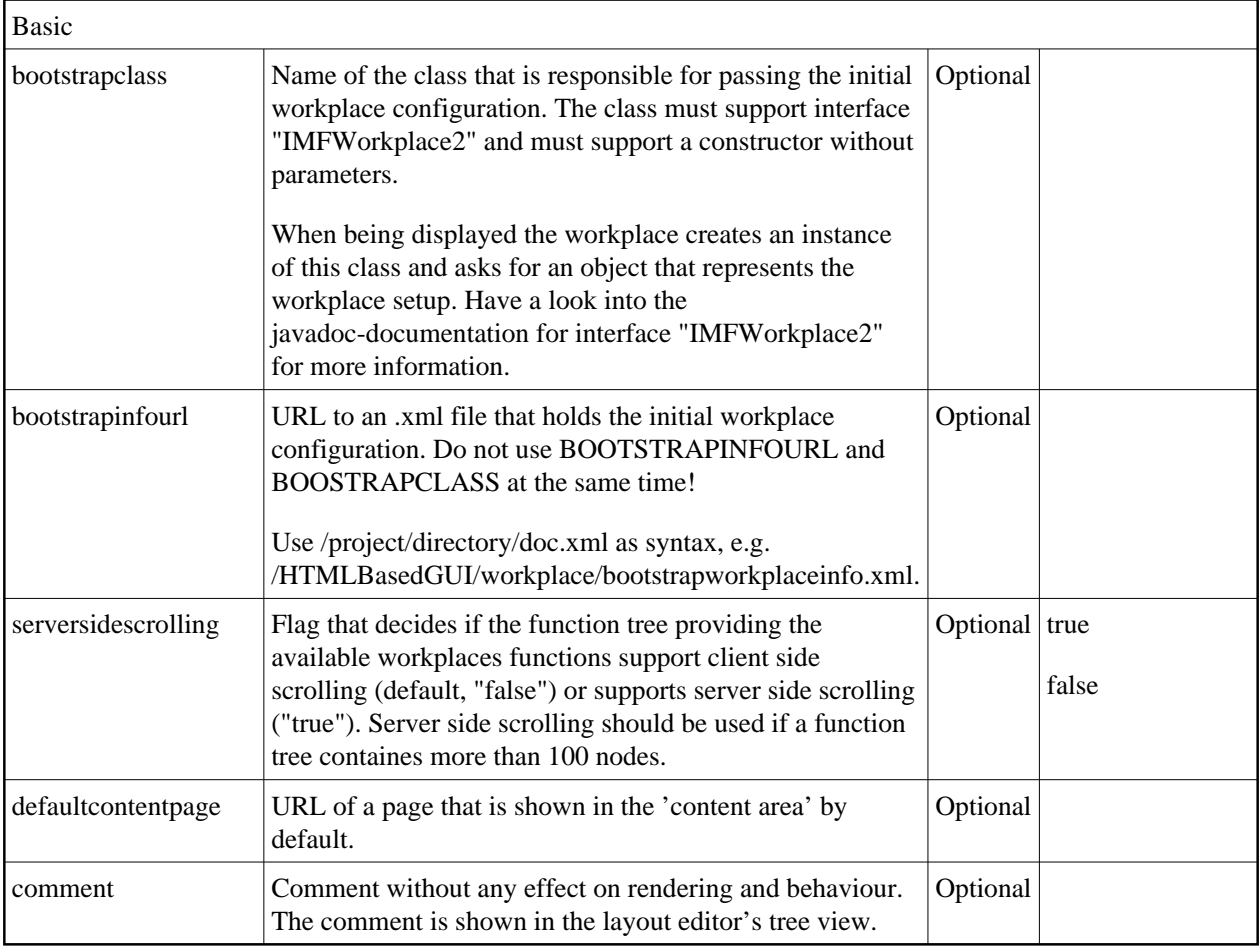

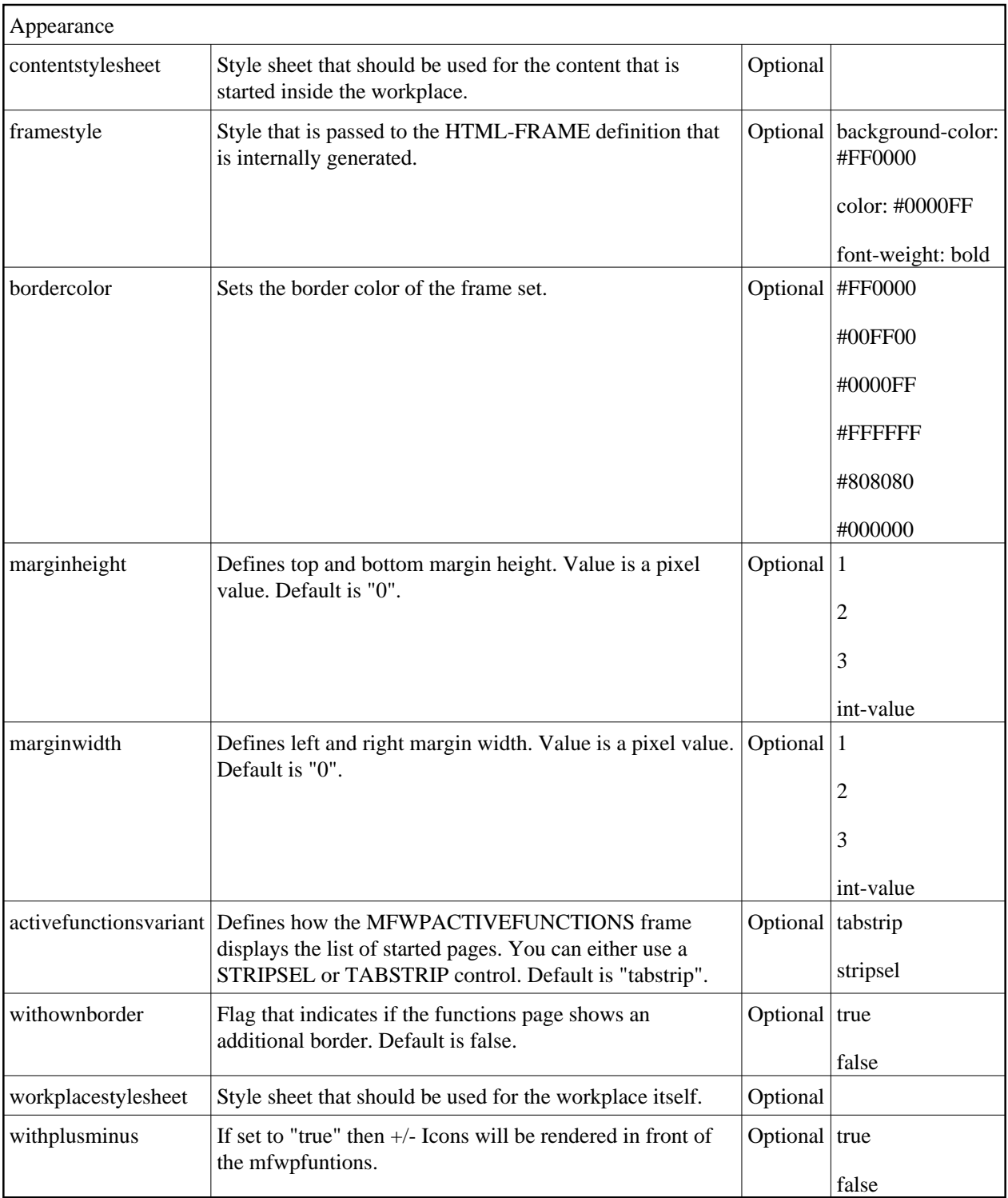

# <span id="page-3-0"></span>**"Active Functions" Frame: MFWPACTIVEFUNCTIONS**

This frame shows the functions that the user started and between which the user can switch.

Basic

<span id="page-4-0"></span>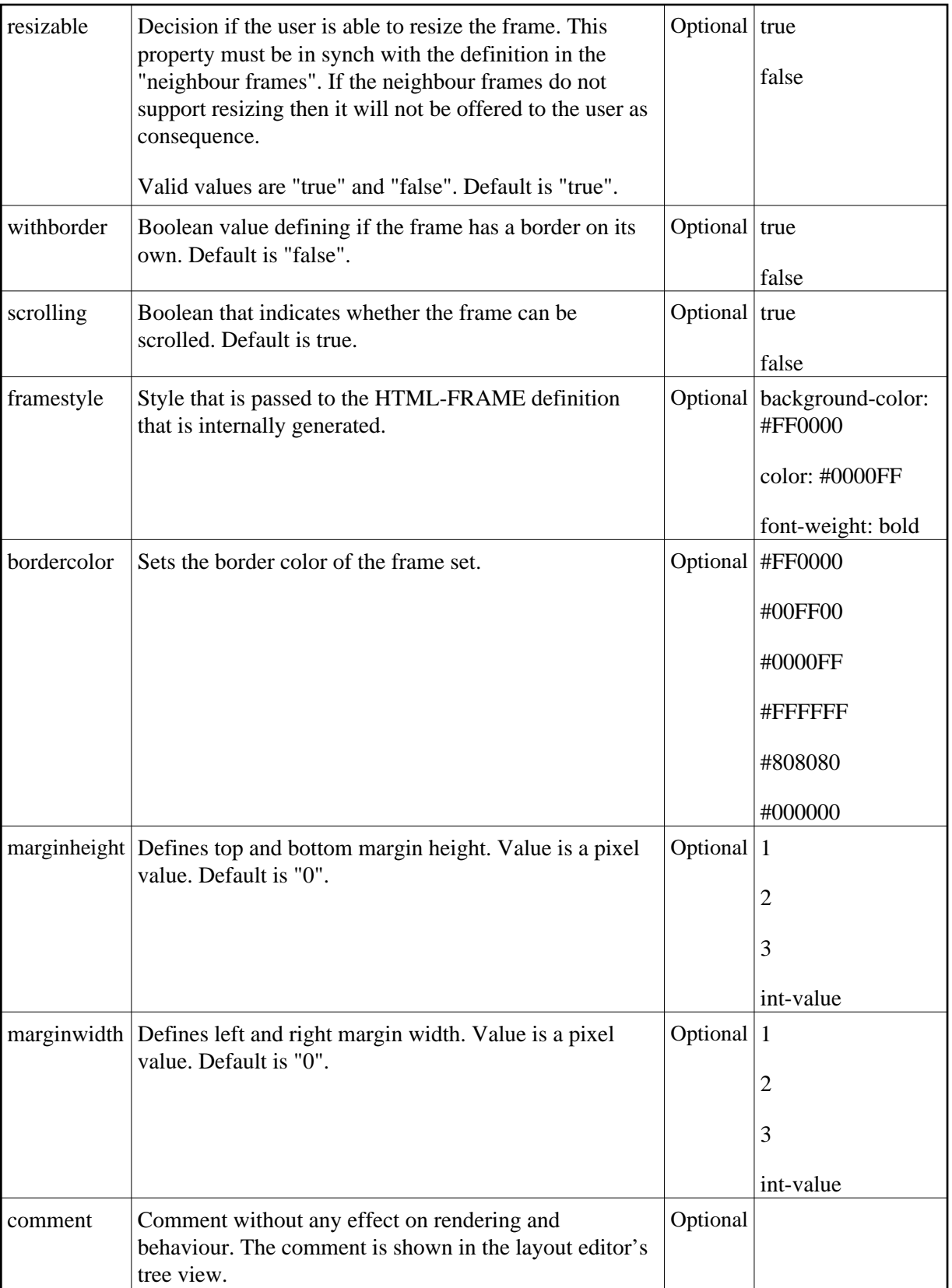

## **"Content" Frame: MFWPCONTENT**

This is the frame in which content is started that is selected from the functions area.

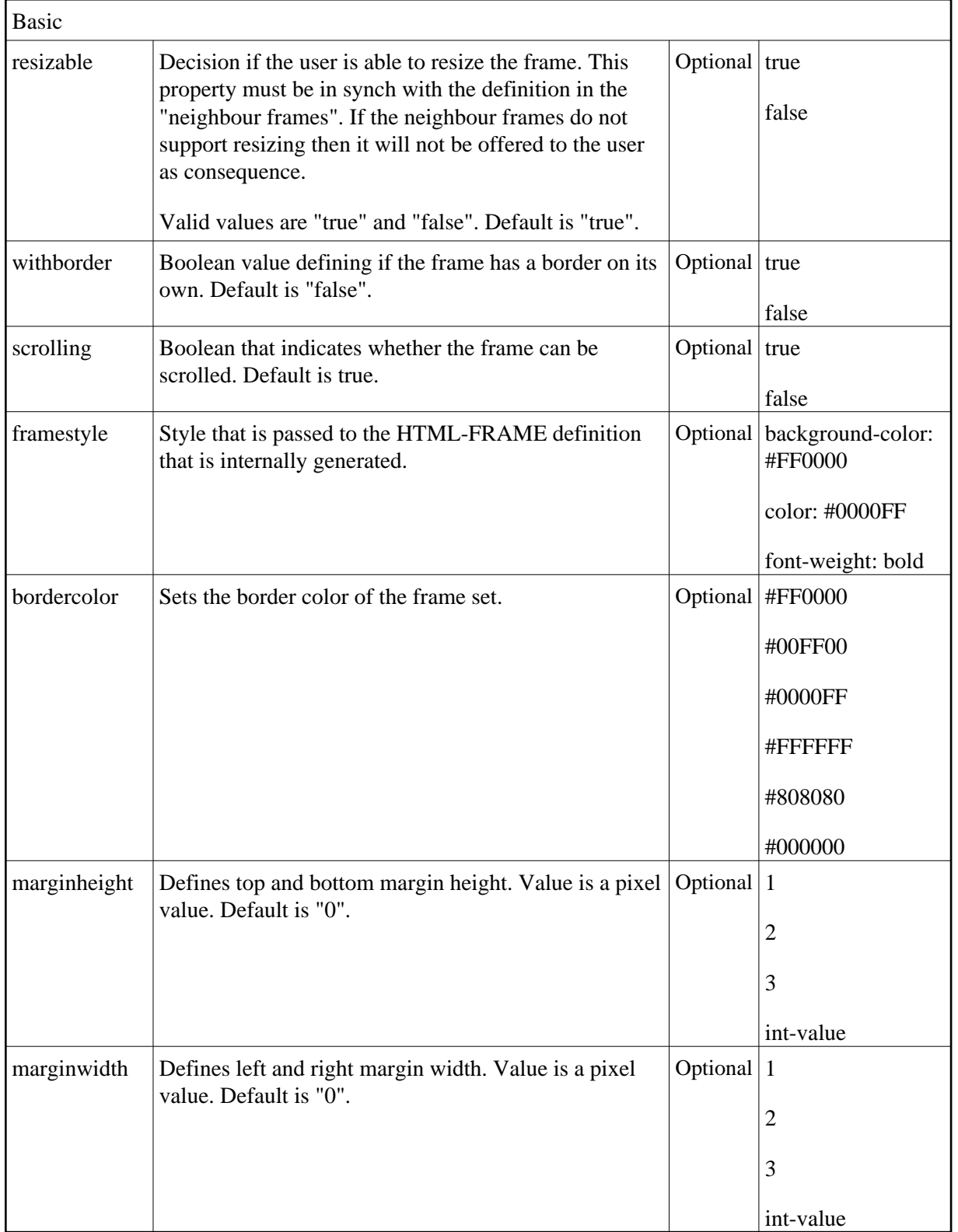

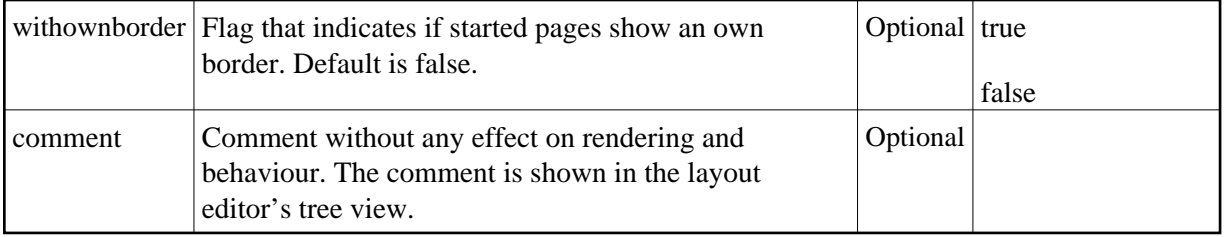

### <span id="page-6-0"></span>**Filling the MFWPFUNCTIONS Frame Initially: MFWPBOOTSTRAPINFO**

The MFWPFUNCTIONS frame can be filled initially by using the bootstrapinfourl property. This property expects an URL to an XML file that represents the initial workplace setup (for example, *../njx<nn>.ear/cisnatural.war/njxdemos/xml/wpdynworkplace.xml*).

Have a look at the corresponding XML file:

```
<mfwpbootstrapinfo
          defaultcontentpage="/HTMLBasedGUI/empty.html"
          workplacestylesheet="../cis/styles/CIS_DEFAULT.css"
          synchtabnavigation="true"
          showdustbin="true"
          withtakeouttopopup="false"
          withcloseallwindowsicon="false"
         mfworkplaceeventlistener="com.softwareag.cis.workplace.MFDefaultEventListener"
          targetnameofresizableleftpart="AVAILABLEACTIVITIES"
          translationproject="tshmfp"
          translationreference="mfworkplace">
   <mfwptopic
         name="System"
          treeclass="WORKPLACETOPIC1ClientTree">
     <mfwpfolder
         name="System"
         draginfo="System"
          opened="true">
       <mfwpopencispage
         name="Login"
         activityurl="/cisnatural/NatLogon.html&xciParameters.natsession=Workplace
                       &xciParameters.natparam=stack%3D%28LOGON+SYSEXNJX%3BWPLGIN-P%29"
          onlyoneinstance="true"
         followpageswitches="true">
       </mfwpopencispage>
     </mfwpfolder>
   </mfwptopic>
   <mfwptopic
       name="Maintain Workplace"
        treeclass="WORKPLACETOPIC1ClientTree">
     <mfwpopencispage
        name="Maintain Function Tree"
       activityurl="/cisnatural/NatLogon.html&xciParameters.natsession=Workplace
                     &xciParameters.natparam=stack%3D%28LOGON+SYSEXNJX%3BWPFUNC-P%29"
        onlyoneinstance="true"
```

```
 followpageswitches="true">
    </mfwpopencispage>
    <mfwpopencispage
       name="Maintain Content Pages"
      activityurl="/cisnatural/NatLogon.html&xciParameters.natsession=Workplace
                    &xciParameters.natparam=stack%3D%28LOGON+SYSEXNJX%3BWPCONT-P%29"
       onlyoneinstance="true"
        followpageswitches="true">
    </mfwpopencispage>
   </mfwptopic>
</mfwpbootstrapinfo>
```
#### **Note:**

To make sure that you are using a proper *bootstrapinfo.xml* file, use the XML Schema *editor.xsd* (and all corresponding XSD files) to validate your XML file (for example, in XMLSpy).

Overview of the bootstrapinfo hierarchy:

```
<mfwpbootstrapinfo> // root tag
 <mfwptopic> // new topic
 <mfwpfolder> // MFWorkplaceTreeNodeFolder
 <mfwpopencispage> // MFWorkplaceTreeNodeCISPage
 <mfwpopencispopup> // MFWorkplaceTreeNodeCISPopup
       <mfwpopencistarget> // MFWorkplaceTreeNodeCISTarget
       <mfwpopenhtmlpage> // MFWorkplaceTreeNodeHTMLPage
       <mfwpopenhtmlpopup> // MFWorkplaceTreeNodeHTMLPopup
       <mfwpopenhtmltarget> // MFWorkplaceTreeNodeHTMLTarget
```
Each of the sublevel tags can contain all sublevel tags as subnodes, including itself.

The following topics are covered below:

- [MFWPBOOTSTRAPINFO Properties](#page-7-0)
- [MFWPTOPIC Properties](#page-9-0)
- **[MFWPFOLDER Properties](#page-10-0)**
- [MFWPOPENCISPAGE Properties](#page-11-0)
- [MFWPOPENCISPOPUP Properties](#page-12-0)
- [MFWPOPENCISTARGET Properties](#page-13-0)
- [MFWPOPENHTMLPAGE Properties](#page-14-0)
- [MFWPOPENHTMLPOPUP Properties](#page-15-0)
- <span id="page-7-0"></span>[MFWPOPENHTMLTARGET Properties](#page-16-0)

#### **MFWPBOOTSTRAPINFO Properties**

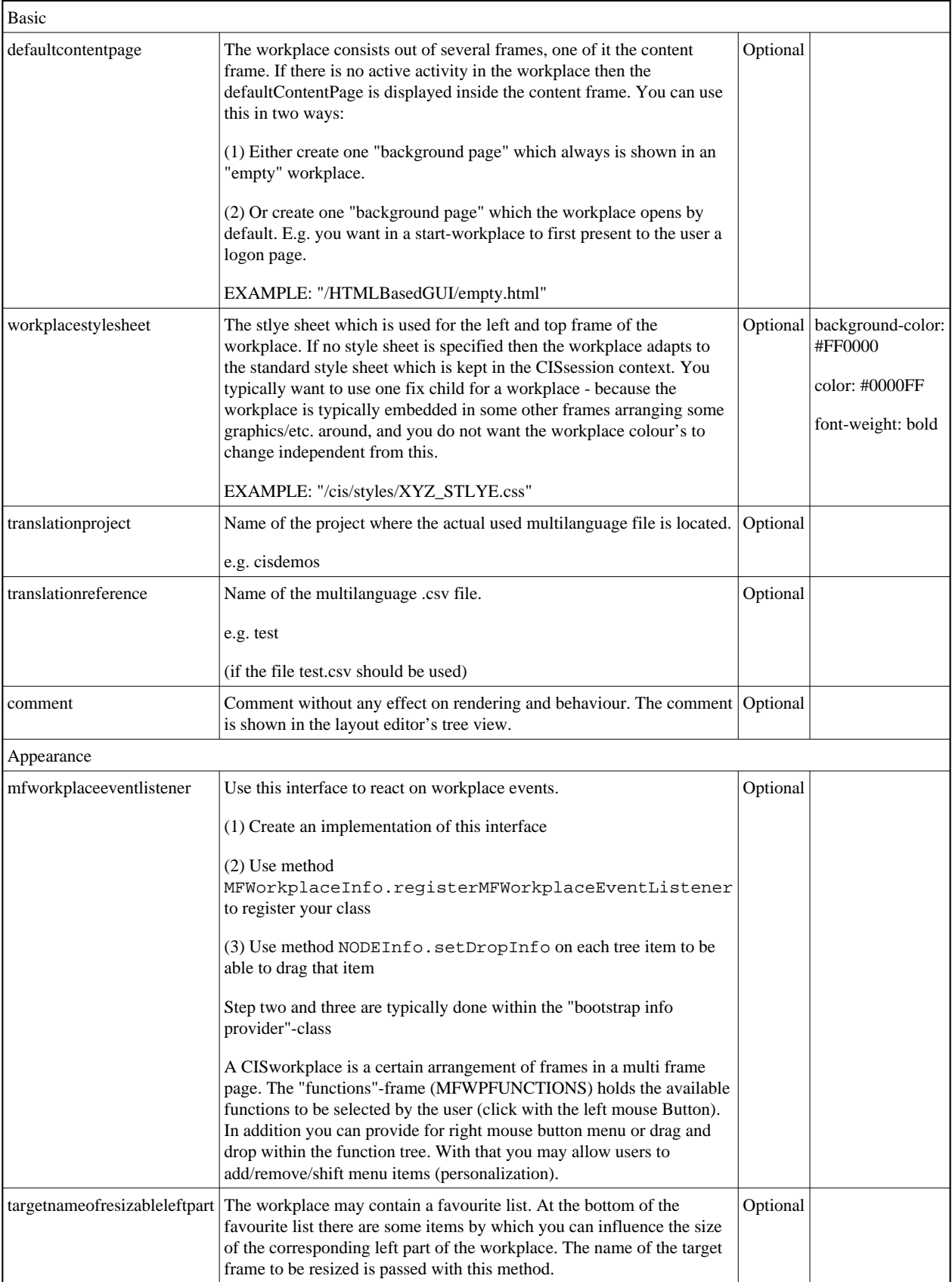

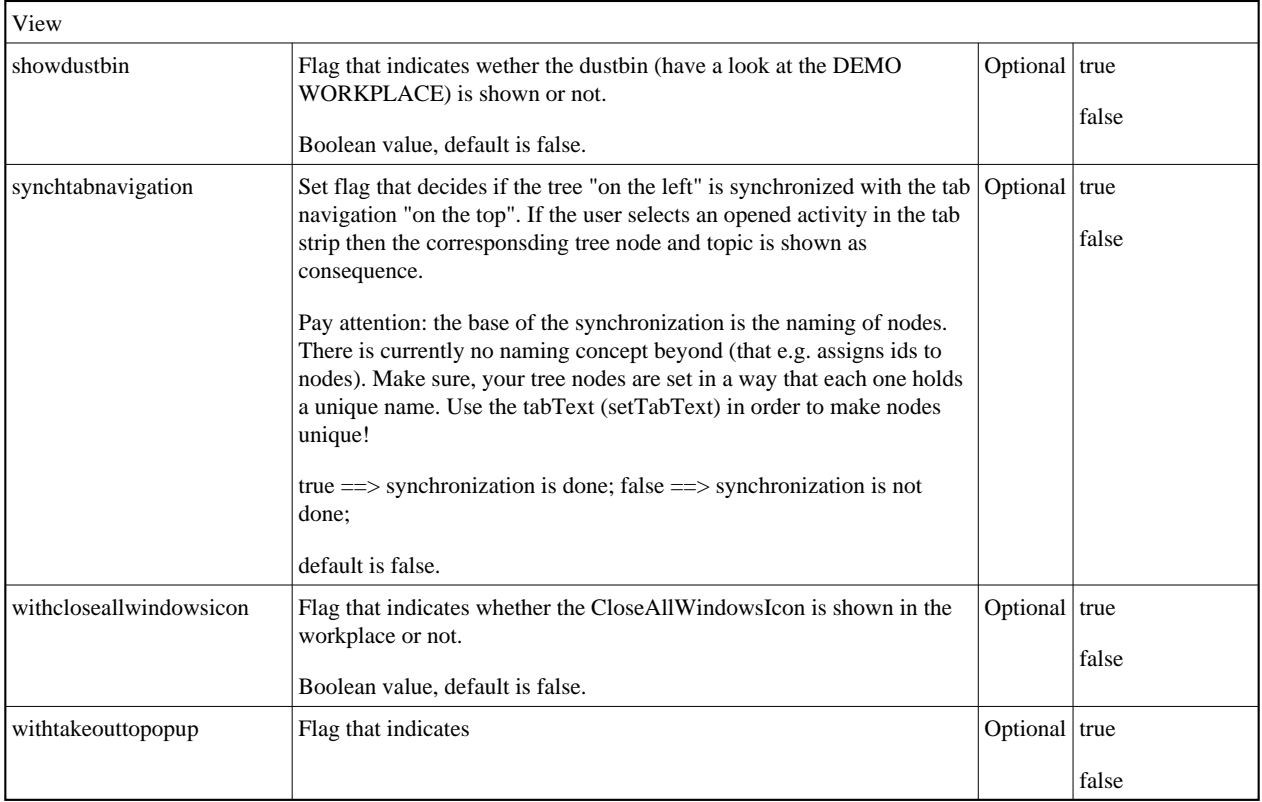

#### <span id="page-9-0"></span>**MFWPTOPIC Properties**

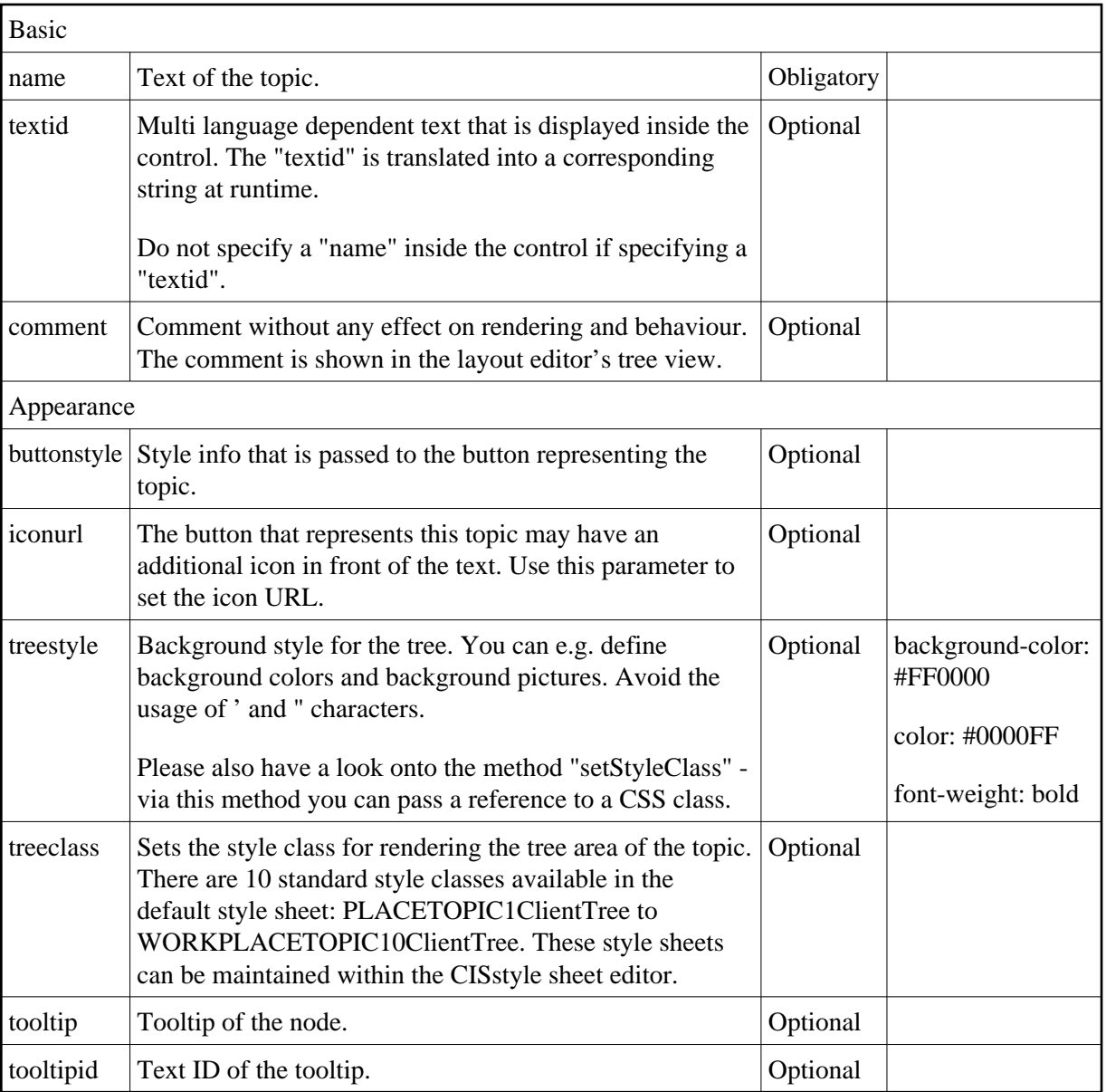

#### <span id="page-10-0"></span>**MFWPFOLDER Properties**

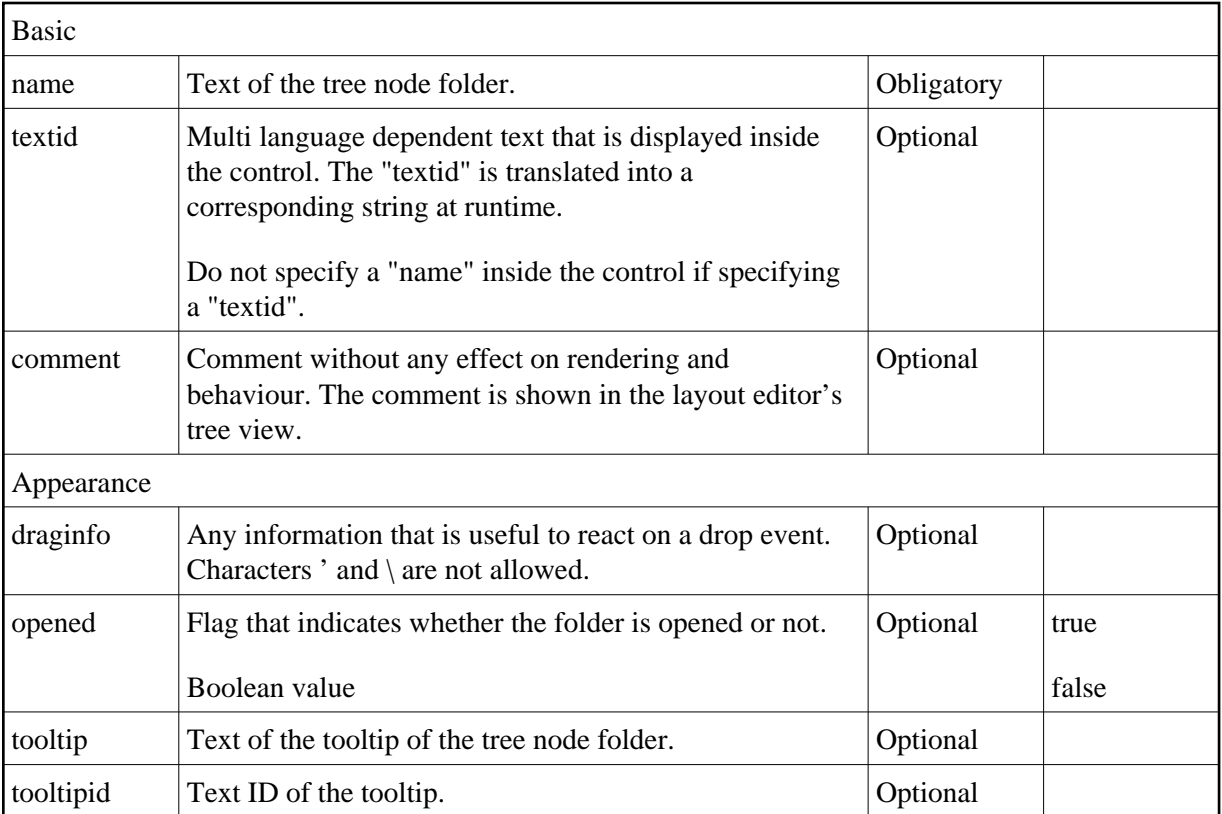

#### <span id="page-11-0"></span>**MFWPOPENCISPAGE Properties**

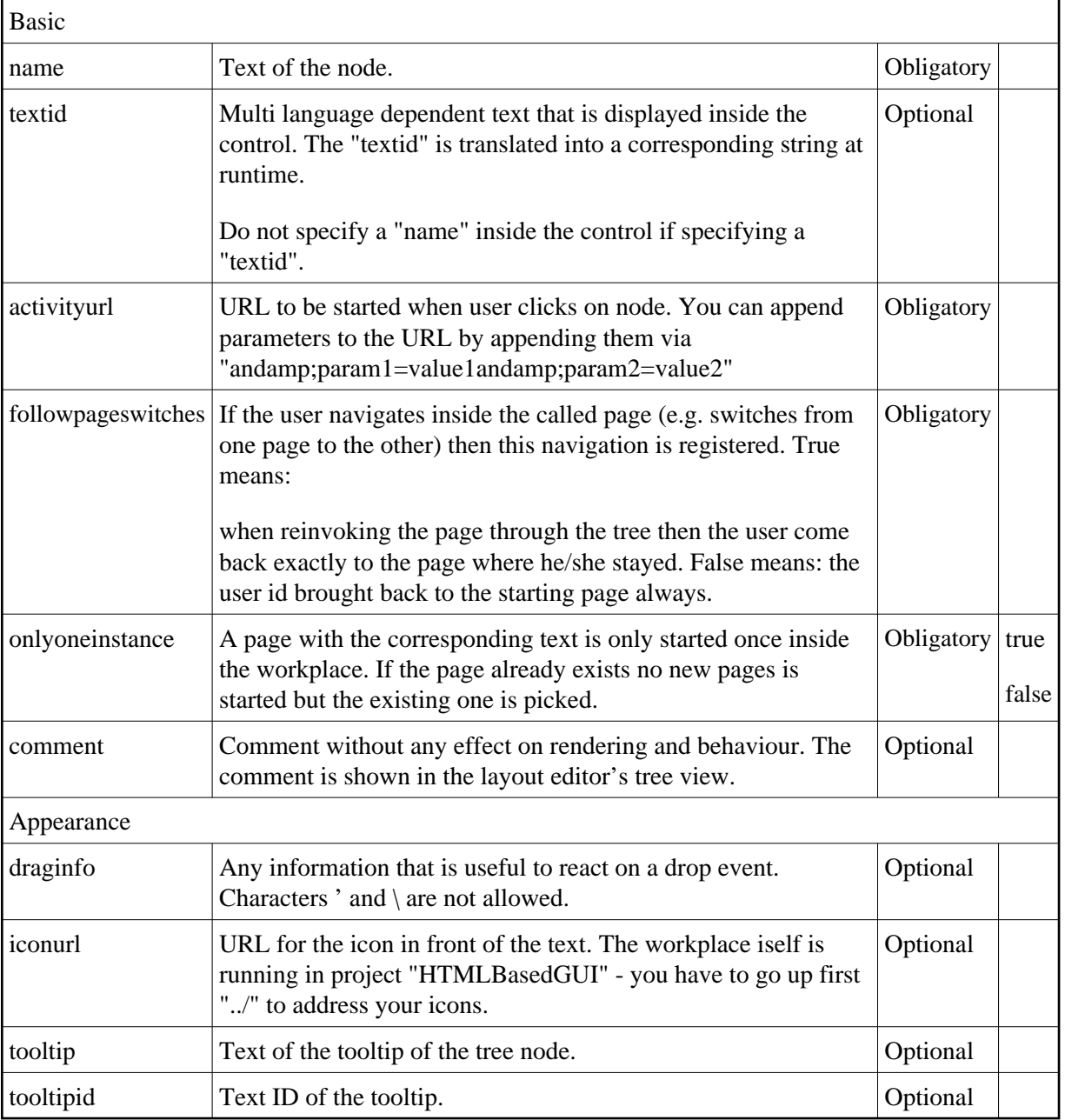

#### <span id="page-12-0"></span>**MFWPOPENCISPOPUP Properties**

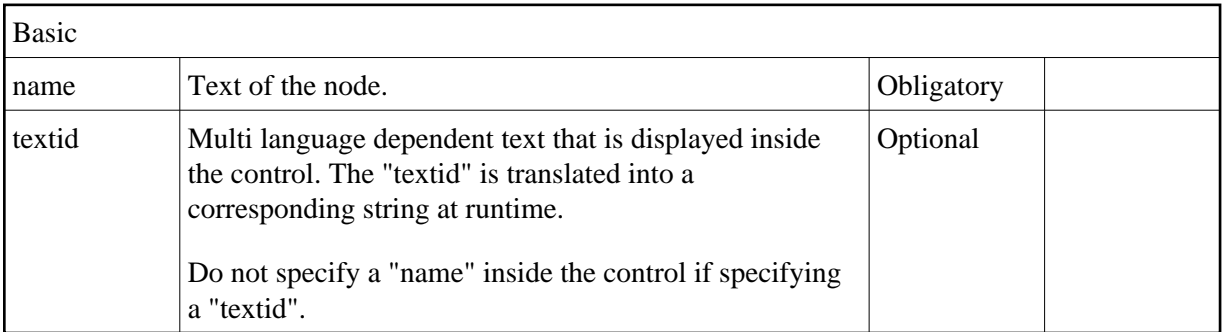

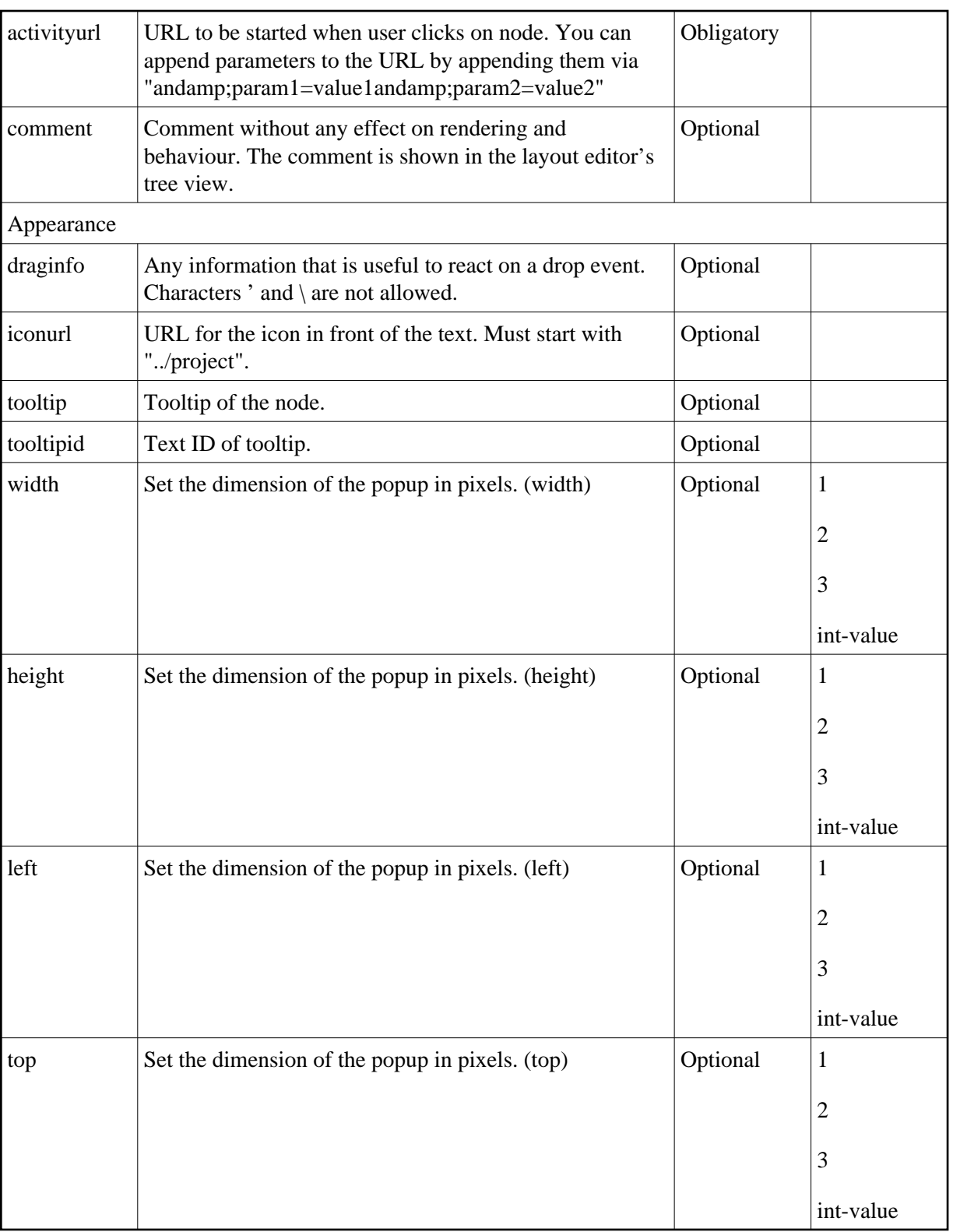

#### <span id="page-13-0"></span>**MFWPOPENCISTARGET Properties**

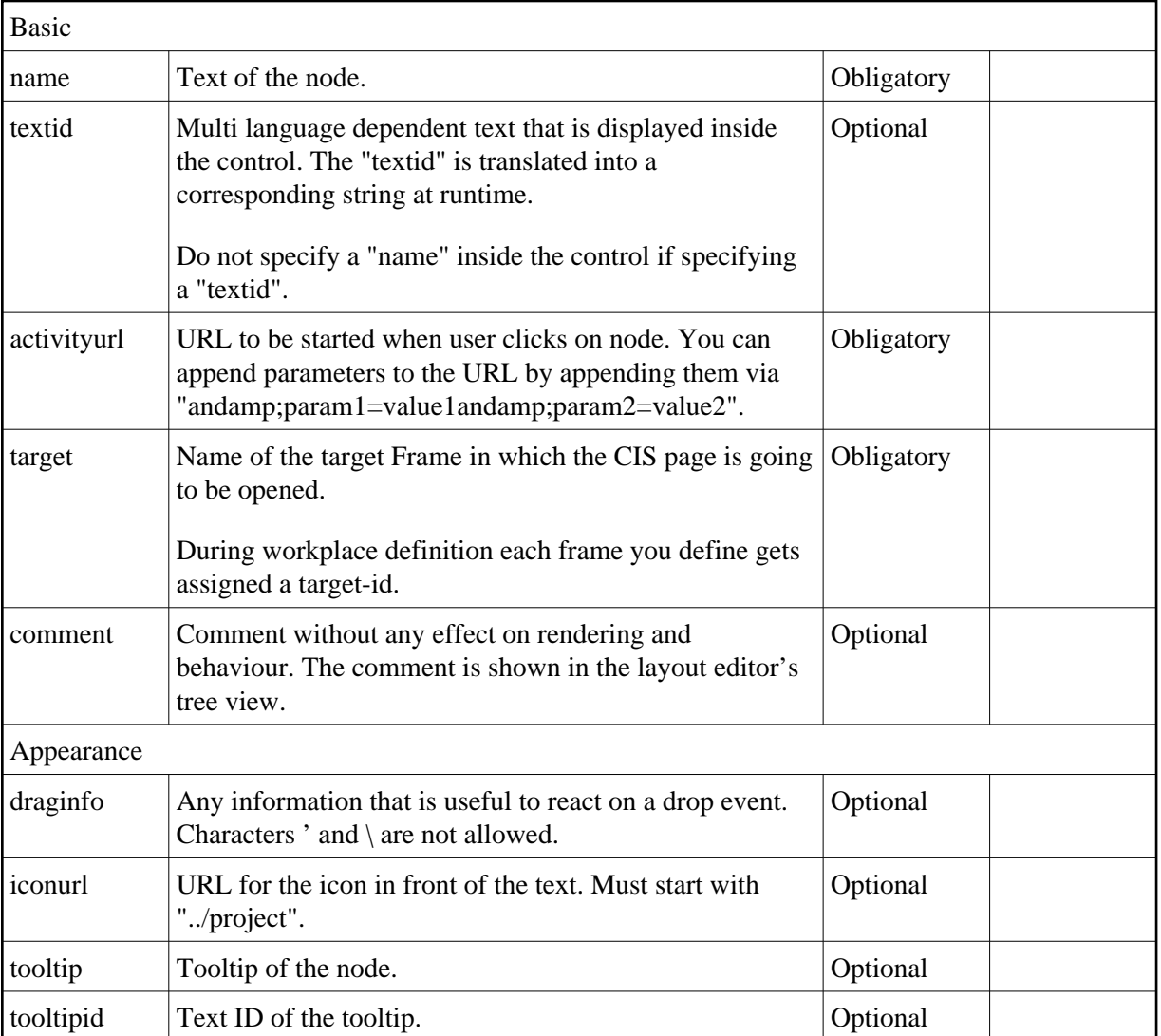

#### <span id="page-14-0"></span>**MFWPOPENHTMLPAGE Properties**

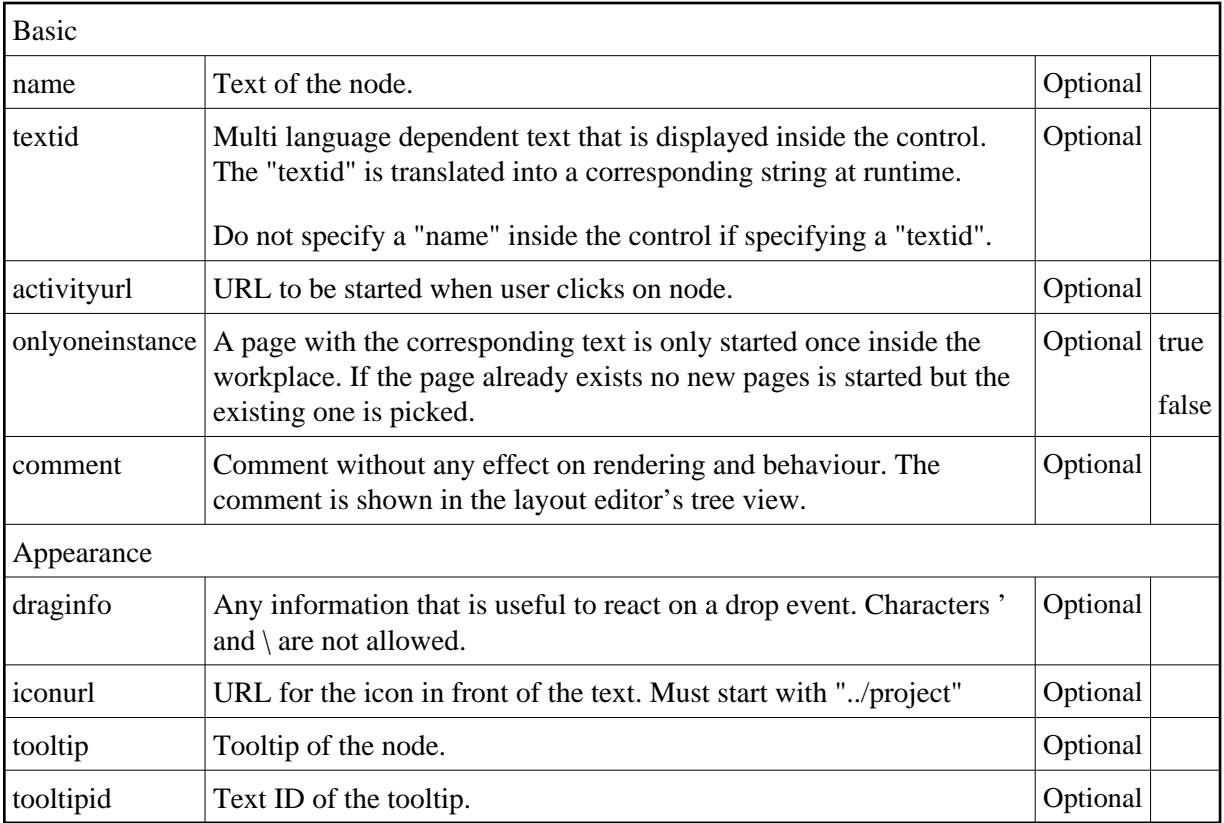

#### <span id="page-15-0"></span>**MFWPOPENHTMLPOPUP Properties**

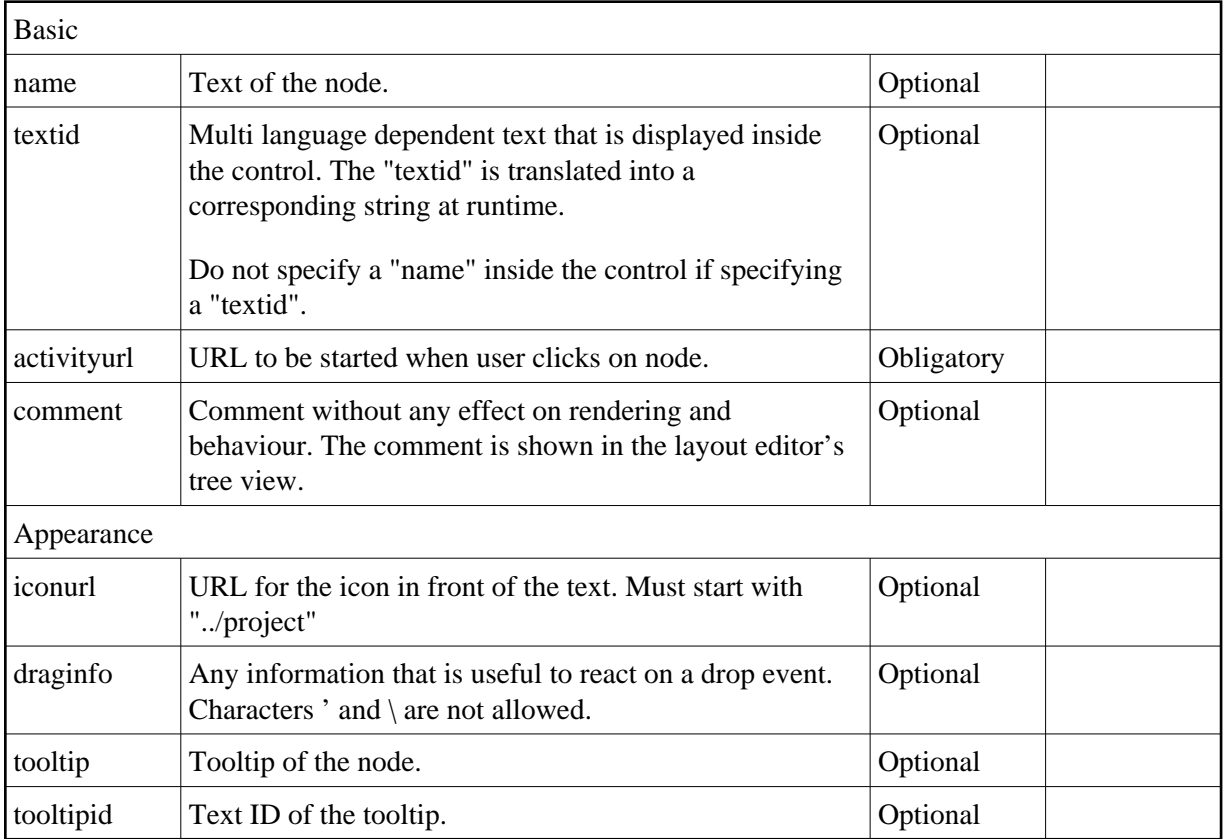

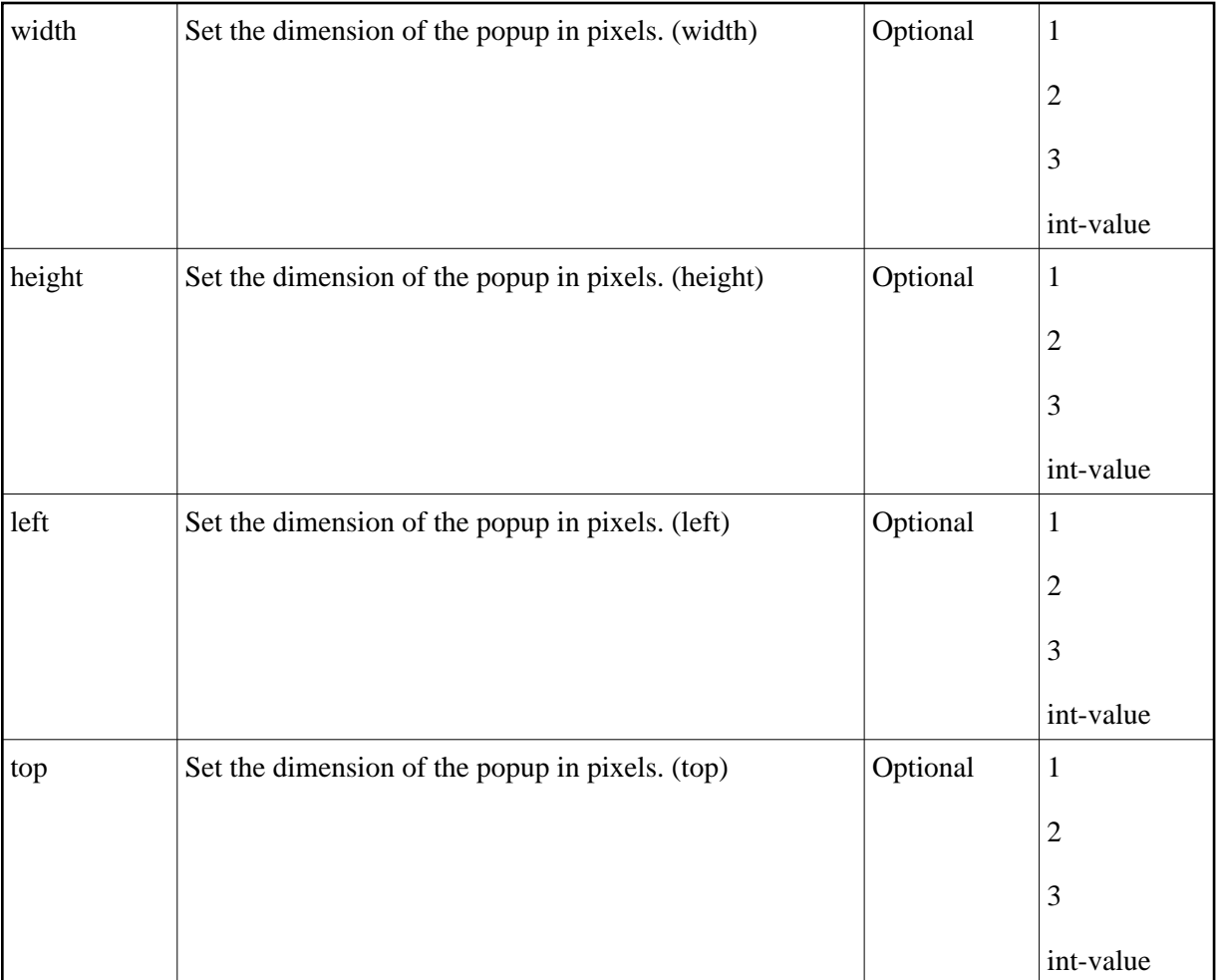

### <span id="page-16-0"></span>**MFWPOPENHTMLTARGET Properties**

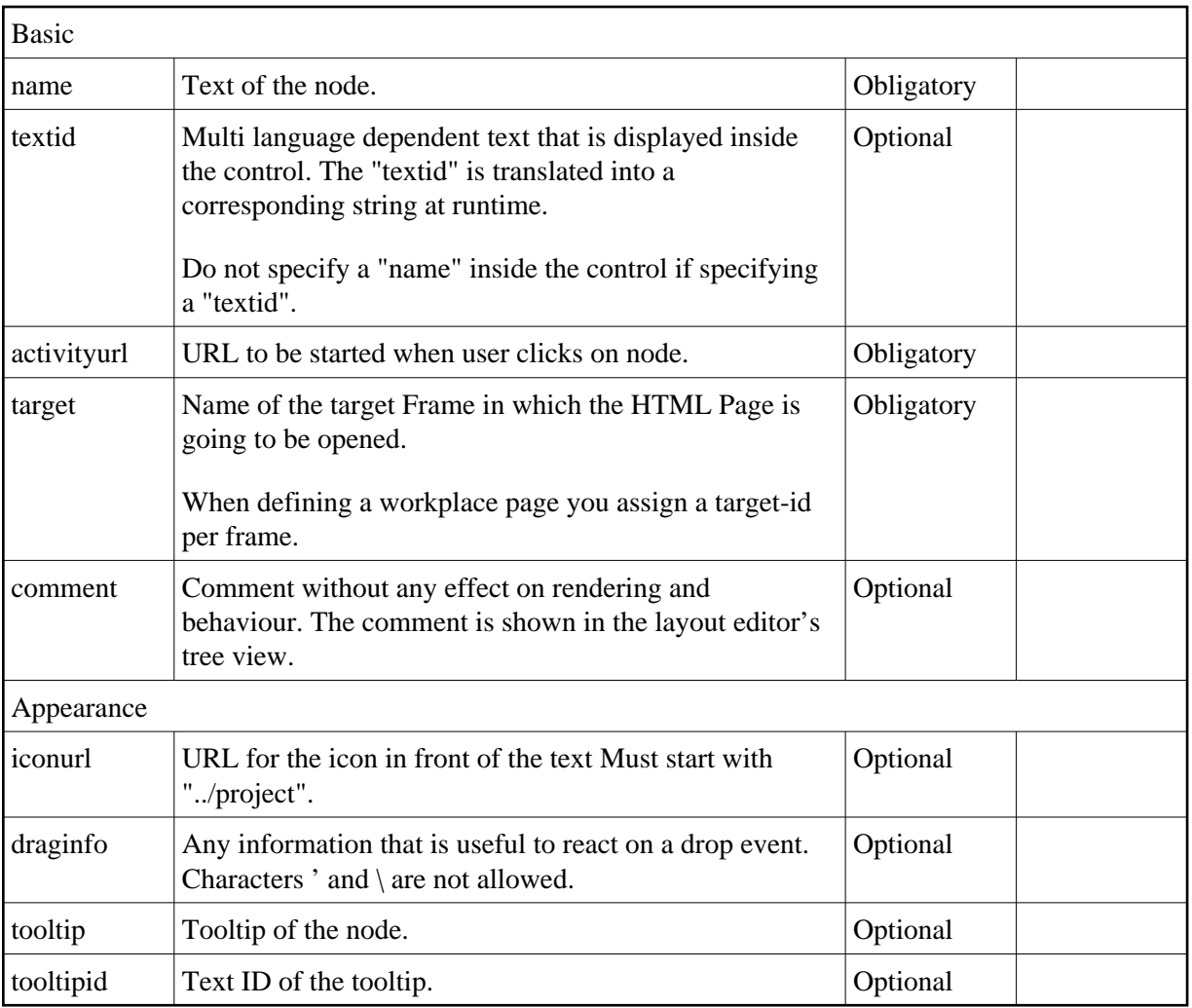

#### <span id="page-17-0"></span>**Session Management inside the Workplace**

When the user selects functions in the MFWPFUNCTIONS frame, then pages are opened in the content frame, or as popups or in a named target frame.

The workplace offers a "multi document interface" - i.e. you can work in parallel in several activities and you can switch between these activities. This structure is reflected in the server-side session structure. The section *Details on Session Management* in the *Special Development Topics* (which is part of the Application Designer documentation) explains this in a detailed way. However, some information is given below.

The session management of Application Designer knows sessions (typically representing a browser instance) and subsessions (reflecting a user activity with a defined life cycle). A session contains one or more subsessions. Inside one subsession, the adapter object are kept which are required by a page or a page sequence. Subsessions are isolated from one another.

The workplace proceeds in the following way:

Every activity that is started inside the content is represented by a subsession of its own. If you have opened five Application Designer pages via the function tree inside the content area of the workplace, then there are five subsessions on the server side. If the user navigates between the

activities (e.g. via the MFWPACTIVEFUNCTIONS frame), then from session point of view the user navigated between subsessions.

• The workplace itself also occupies one subsession. If Application Designer pages are opened in a popup or in a named target, then these pages are living inside the subsession of the workplace.

When programming content pages, you do not notice the session management: every page that you design and test in the Layout Painter behaves in the same way in the workplace. Due to the separation into subsessions, you are not aware of "neighboring" subsessions.

### <span id="page-18-0"></span>**Workplace API for Dynamic Manipulation**

Internally, the workplace is started when the workplace frameset page is loaded. So far you got to know the framework to set up the workplace by providing a MFWPBOOTSTRAPINFO file.

But you can also dynamically manipulate the workplace. There are two typical usages:

- You can exchange all workplace definitions dynamically. Maybe you offer the user a "reduced" workplace just allowing the user to log on at the beginning. Afterwards, the "real" workplace for the user is built up - containing all functions available for the user.
- You can manipulate workplace definitions in an existing workplace. For example, you modify the title of an activity that is shown in the MFWPACTIVEFUNCTIONS area. Or you want to add certain nodes to an existing tree.

For this purpose, there is a set of controls containing the workplace functions that you can use from your application:

- $\bullet$  NJX:XCIWPINFO2
- · NJX:XCIWPFUNCTIONS
- **NIX:XCIWPACCESS2**